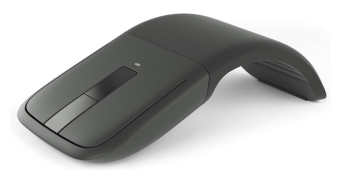

## **Microsoft ARC TOUCH Quick Start Guide**

[Manuals](https://www.manualslib.com/) / [Brands](https://www.manualslib.com/brand/) / [Microsoft](https://www.manualslib.com/brand/microsoft/) Manuals / [Mouse](https://www.manualslib.com/brand/microsoft/mouse.html) / ARC [TOUCH](https://www.manualslib.com/products/Microsoft-Arc-Touch-5143317.html) / Quick start [manual](https://www.manualslib.com/manual/3054782/Microsoft-Arc-Touch.html) / PDF

# **Contents**

- 1 [Power](#page-1-0) on
- 2 Pair your mouse with your [Device](#page-2-0)
- 3 [Controls](#page-3-0)
- 4 [Documents](#page-3-1) / Resources
- 4.1 [References](#page-3-2)

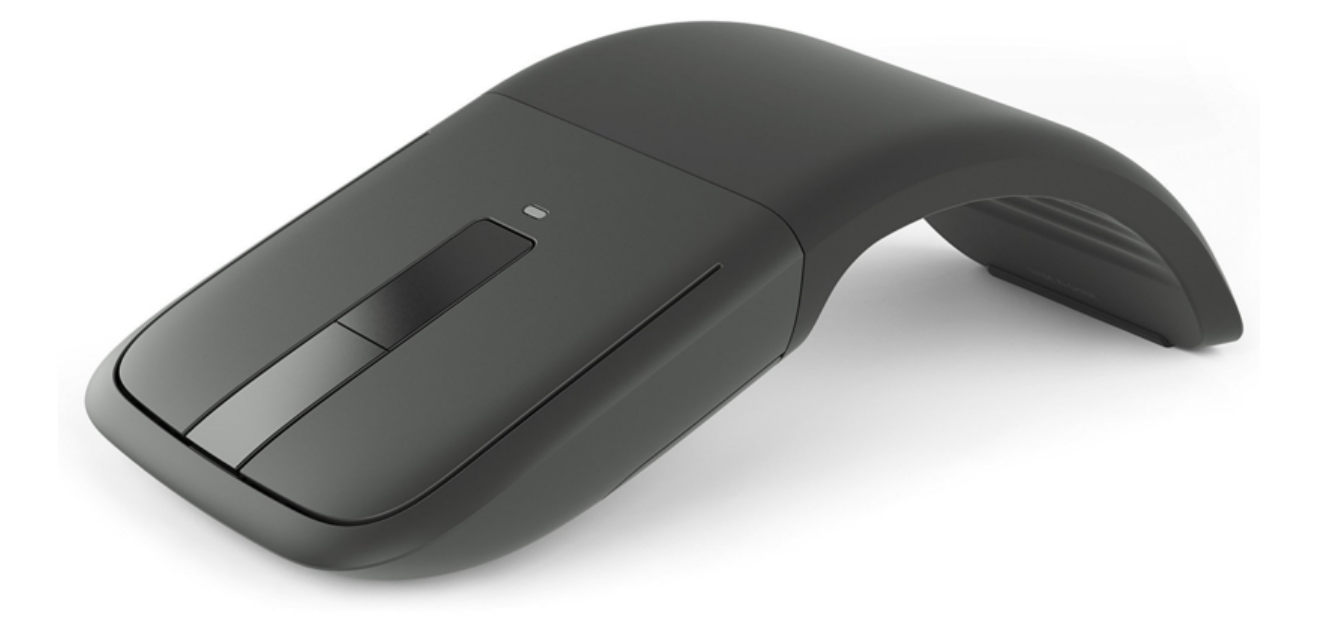

<span id="page-1-0"></span>**Power on**

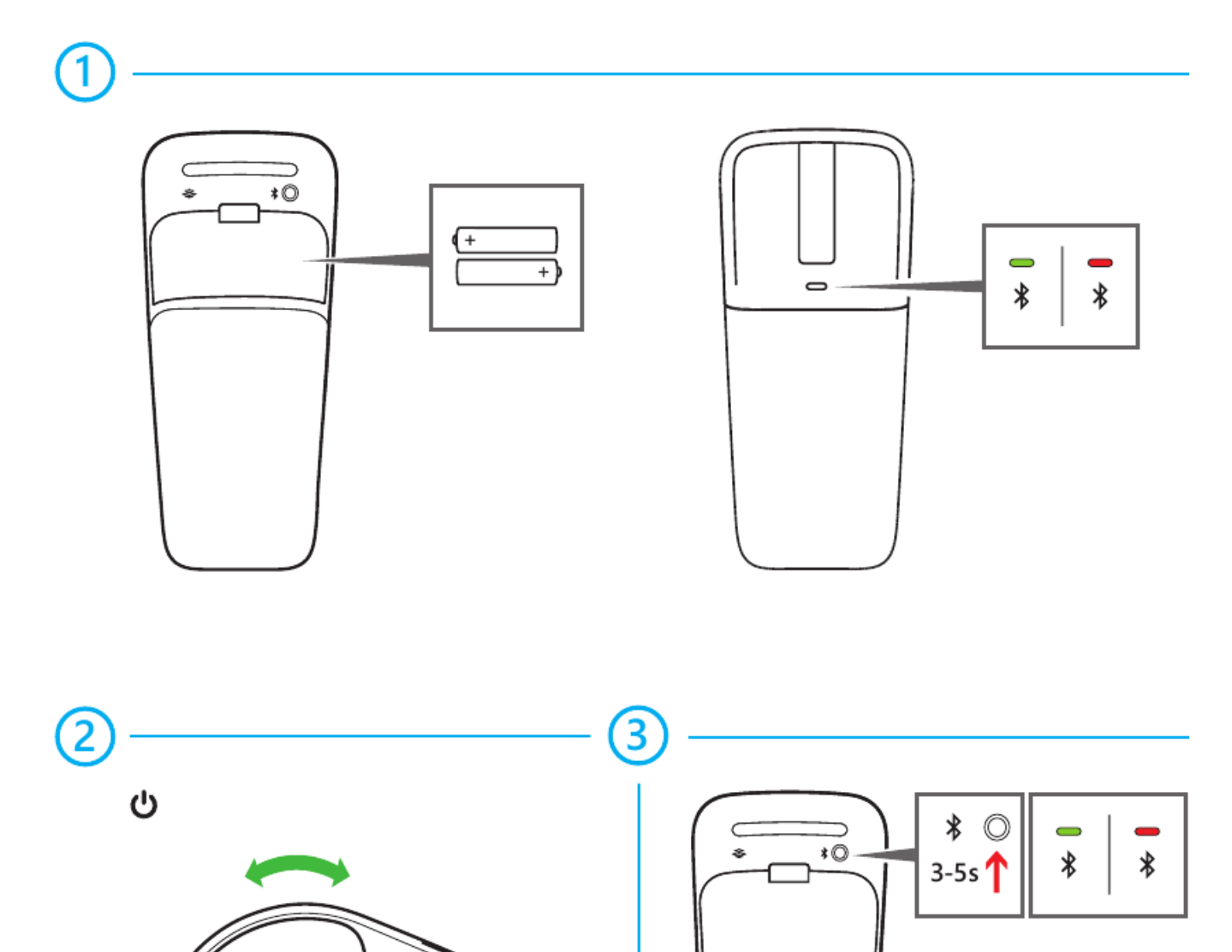

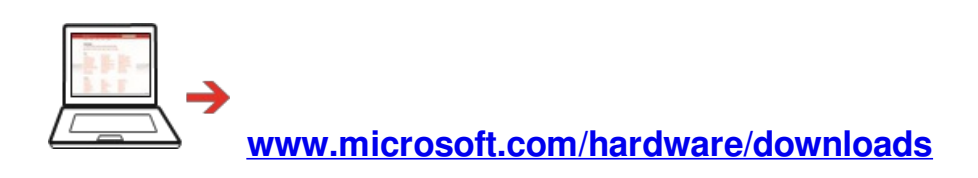

#### **[www.microsoft.com/hardware/support](http://www.microsoft.com/hardware/support)**

### <span id="page-2-0"></span>**Pair your mouse with your Device**

**Step 1:** On the bottom of the mouse, press and hold the **Power/Connect** button for 3 to 5 seconds. The light on the bottom of the mouse blinks slowly on and off until your Device successfully discovers your mouse.

O

**Step 2:** From the Start screen type **PC Settings**.

**Step 3:** Click **PC and devices**.

**Step 4:** Click **Bluetooth**.

**Step 5:** Click **Mouse,** and then click **Pair.**

### <span id="page-3-0"></span>**Controls**

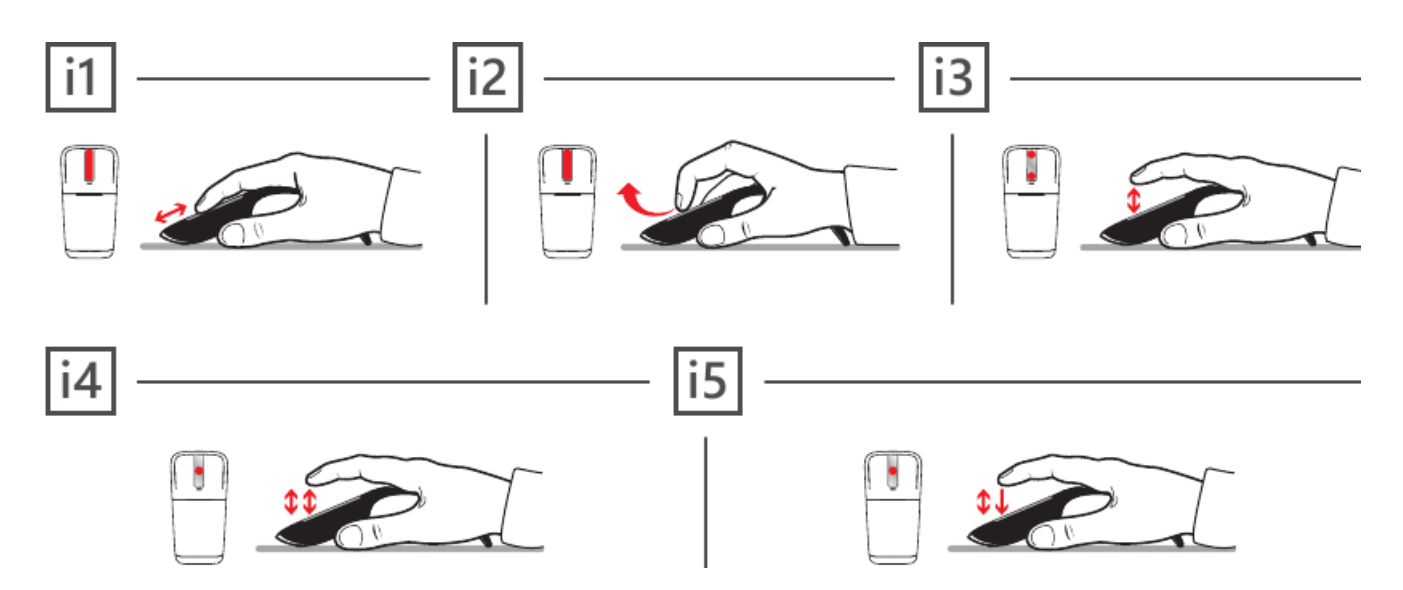

**i1 Slide** your finger up or down the touch strip to scroll.

**i2 Flick** your finger up or down to scroll quickly.

**i3 Tap at the top or bottom** to page up or page down.

**i4 Double-tap in the middle** to middle click. (In Windows Internet Explorer, middle-click a link to open the link in a new tab.)

**i5 Double-tap and hold** equals middle drag. (In Microsoft Word and Excel, middle drag to AutoScroll.)

**[www.microsoft.com/hardware/support](http://www.microsoft.com/hardware/support)**

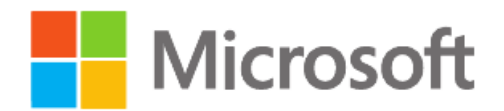

<span id="page-3-1"></span>**Documents / Resources**

### <span id="page-3-2"></span>**References**

**PC** [accessories](http://www.microsoft.com/hardware/downloads) help & learning

**PC** [accessories](http://www.microsoft.com/hardware/support) help & learning